## **09 Apertura del plazo de Matrícula a estudiantes ya admitidos**

**Inicia**: A solicitud del interesado

**Plataforma**: Vinalopó (Desde la pantalla de Automatrícula // Posgrado – Citación // Edición Citaciones)

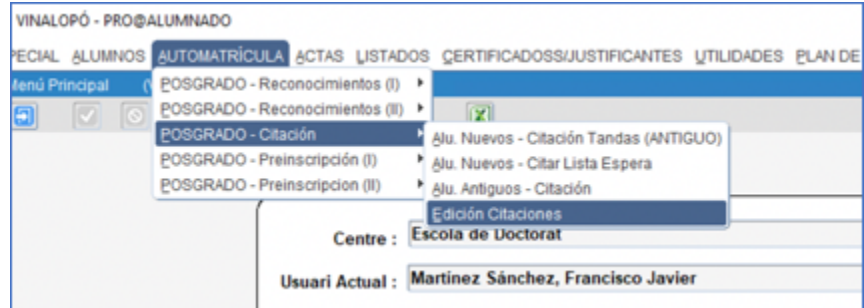

## **Proceso**:

Cuando para un estudiante es admitido se le abre un plazo de 10 días para completar la matrícula. Si no se matricula en ese plazo (p.e. en caso de estudiantes pendientes de ayudas predoctorales o de visados para venir a España), esa admisión es válida para ese curso y para el siguiente.

Cuando el estudiante desea matricularse debe comunicarlo a la escuela por correo.

Si la admisión es del mismo curso en que se desea hacer la matrícula:

- Se busca al estudiante en la pantalla de Automatrícula // Posgrado Citación // Edición Citaciones.
- Aparecerá la citación original
- Entramos a esa citación y cambiamos la fecha de fin para ampliarle el plazo

Si la admisión es del curso anterior en que se desea hacer la matrícula:

- Se busca al estudiante en la pantalla de Automatrícula // Posgrado Citación // Edición Citaciones cambiando el curso por defecto al curso anterior (en que fue admitido).
- Confirmamos el DNI del estudiante y programa en que ha sido admitido.
- Confirmamos que la admisión ha sido en el curso anterior.
- Volvemos a la pantalla Automatrícula // Posgrado Citación // Edición Citaciones del curso actual
- Vamos a la opción "Nueva citación"
- Rellenamos los campos de identificación y programa. En Tipo indicamos "Nuevo Ingreso" y en Período "Primer Período".
- Y le damos un plazo de unos 10 días aprox. para que complete la matrícula.

Si la admisión es de cursos anteriores debe hacer una nueva solicitud de preinscripción.